### Blackboard Ally (refresh)

Available to all students and teachers @ CSU

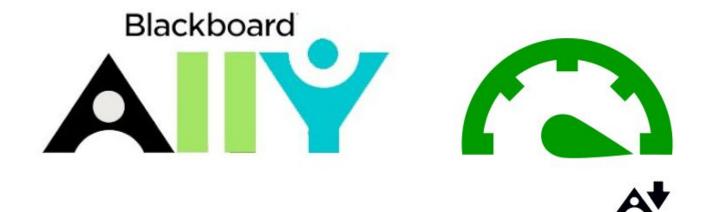

with Lachlan Kalache Sandra Boyd

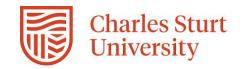

### Welcome

Who are you and why is accessibility on your radar?

Introductions:

Lachlan Kalache

Digital Innovations Lead (DLT)

Sandra Boyd

Assistive Technology Advisor (AIS)

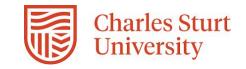

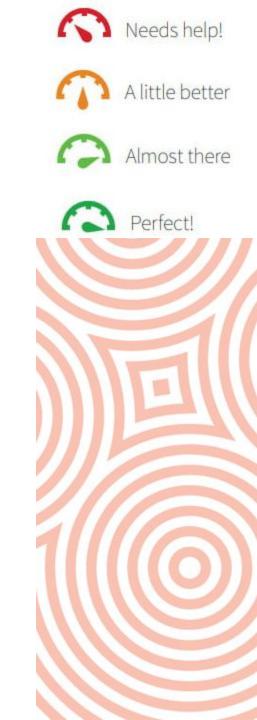

### What is GAAD?

Global Accessibility Awareness Day - 18/05/23

GAAD homepage - <a href="https://accessibility.day/">https://accessibility.day/</a>

- Over 1 billion people worldwide with disabilities / impairments
- GAAD is about lifting + joining the conversation
- Every person has the right to experience digital content with the same successful outcomes

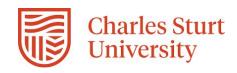

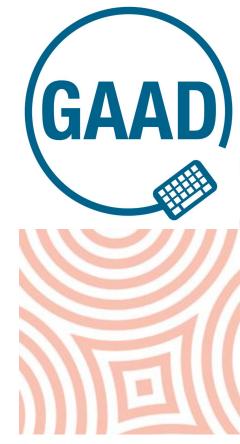

#### Causes of Most Common Accessibility Failures (% of Home Pages)

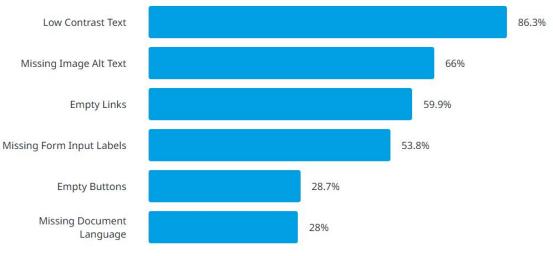

### What is AllY?

Accessibility tool | Interact2 | Student / Teacher-facing

Blackboard ALLY provides a student and teacher-facing toolset to address

course content through the following lenses:

• Usability

• Accessibility

• Quality

#### **Two Main Approaches to Address Barriers**

Focus is supporting the one

- Compliance
- Accessibility
- 1:1 accommodations

Focus is supporting all

- Access
- Inclusive subject Design
- Universal Design for Learning (UDL)

Needs help!

A little better

Almost there

Perfect!

• Compliance

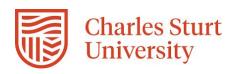

### Why ALLY?

#### Accessibility tool | Interact2 | Student / Teacher-facing

Blackboard Ally helps institutions build a more inclusive learning environment

and improve the student experience by helping them take clear control of

course content with usability, accessibility and quality in mind.

#### <u>Elements:</u>

- <u>Universal Design for Learning</u>
- Accessibility for all students
- Understanding and meeting our institutional obligations

#### **Universal Design for Learning Guidelines**

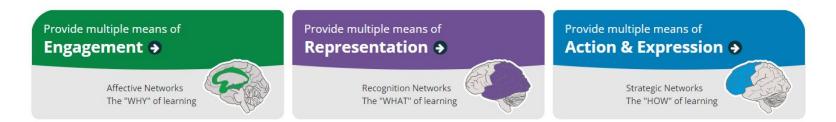

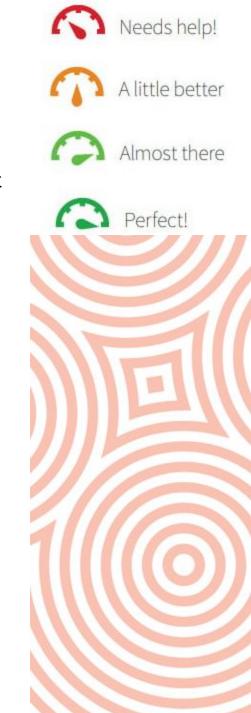

### AllY for Students

#### Can I get this module in a size 14 please?

Alternative Formats - portable, accessible, usable

Improve the overall student experience with alternative formats that provide students with the choice and added flexibility that comes with a more personalised approach

Content items currently available in:

- ePub
- BRF
- MP3
- BeeLine Reader
- Immersive Reader
- Translated version

\*file attachments have several more options (.pdf and .html versions)

#### For an entertaining look at alt-formats, check out this <u>Uni</u> <u>Southhamption YouTube clip</u>

Cancel

A Download

| span style="display: none;">read                                                   |     |
|------------------------------------------------------------------------------------|-----|
|                                                                                    |     |
| ePub  For reading as an e-book on an iPad and other e-book readers                 |     |
| O Electronic braille<br>BRF version for consumption on electronic braille displays |     |
| O P Audio<br>MP3 version for listening                                             |     |
| O B BeeLine Reader<br>Enhanced version for easier and faster on-screen reading     |     |
| O Aid reading comprehension and grammar skills. Internet required.                 |     |
| Translated version  A machine translated version of the original document          |     |
| Help                                                                               |     |
| By downloading an alternative format, you agree with the Terms of I                | Jse |

## Tool Walkthrough

https://interact2qa.csu.edu.au environment

• Instructor / full staff view

• Student view

• Subject Accessibility Report

For the curious - <u>Blackboard AllY FAQ link</u>

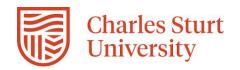

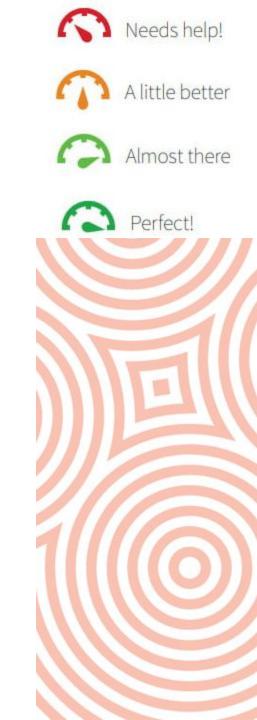

#### AllY for Teachers

#### Edit mode must be ON

• AllY options (formats / score) only available for I2 content items

• Edit mode on  $\rightarrow$  AllY score and potential adjustments required (if <100%) are located to the top-right of the editor

• Clicking on the score will open a version of the editor, with AllY score information on the right hand side.

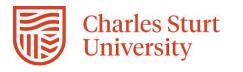

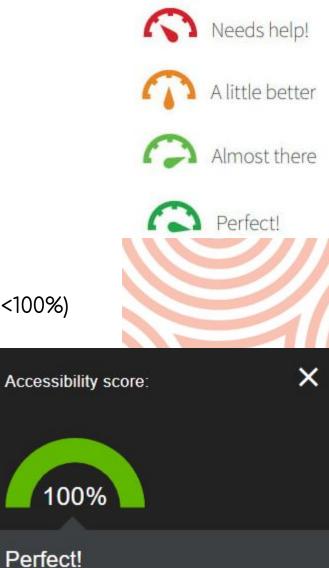

This item has a perfect accessibility score, although further improvements may still be possible. Keep up the good work!

# WARNING: AllY % and headings

Green = good | Be aware of our LMS 'skin' legacy

• Warnings about headings may be problematic with our

Blackboard instance (particularly within templated content)

- Take heading-related warnings with a grain of salt don't just click fix, be sure before clicking 'submit'.
- Aim for a 'green' score as your baseline, not necessarily
  100% for all items.

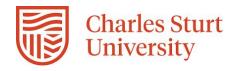

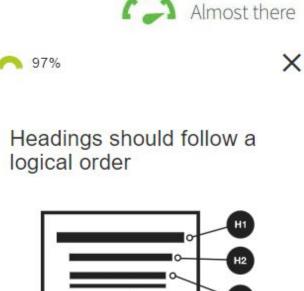

Needs help!

A little better

нз

Think of headings in an item like the chapters and section titles in a book. Without a logical order, the book outline is hard to follow and navigate. Headings should follow a sequential, descending order and shouldn't skip a level. Heading 1 <H1> is the highest heading level you can use and Heading 6 <H6> is the lowest. In your course editor, these headings may be labeled differently or not all levels may be displayed.

### Subject Accessibility Report

When was the last time you ran one?

Under 'Subject Tools'  $\rightarrow$  Accessibility Report LTI 1.3

- Clicking on either 'view' or the Content tab will open list view
- Callout items on the right, 'start' to open directly

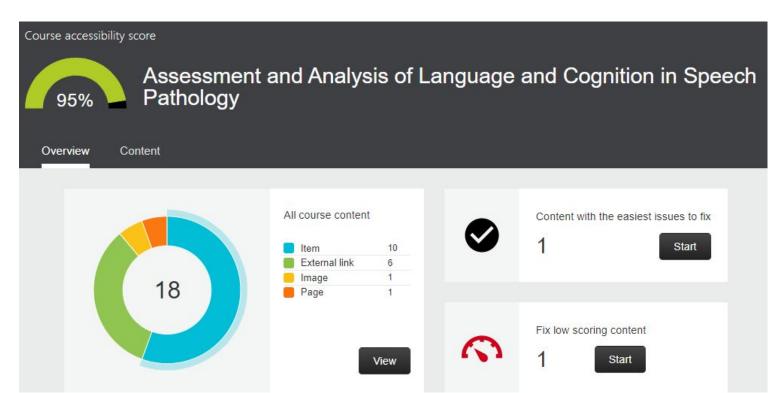

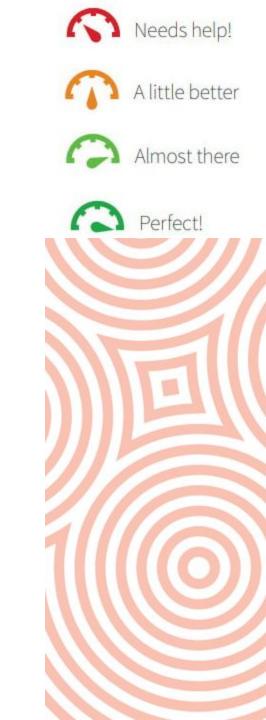

### Next Steps

Further considerations etc.

- Blackboard AllY LTI 1.3  $\rightarrow$  'LMS agnostic' (will work in exactly the same way in Brightspace next year)
- Discovery prior to your next teaching session, put aside some time to check through the content in your i2 subject(s) the results might surprise you?
- Writing better alt-text descriptions -

https://www.perkins.org/resource/how-write-alt-text-and-image-descriptions-visuall

• Workshop Recordings and AllY resource library -

https://www.csu.edu.au/division/learning-teaching/learning-technology/subject-outl

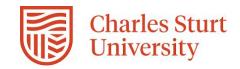

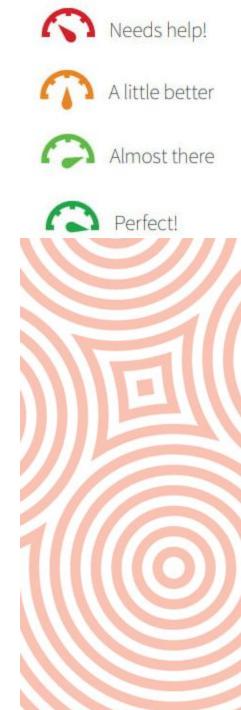